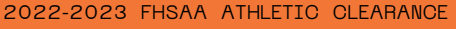

# **ONLINE ATHLETIC CLEARANCE**

### VISIT [AthleticClearance.com](https://athleticclearance.com/) Choose FLORIDA Log into Account **1**

### **New Users**

**Create an account. Please register with a valid PARENT/GUARDIAN email address as the username and generate a password.**

### **Return Users**

**Log into existing account used in previous School Year.**

### **2**

**3**

**4**

SELECT START CLEARANCE HERE

### **Select**

School Year in which student plans to participate. School where student will participate Sport(s).

**Participating in multiple sports?** Use Add New Sport button. Athletes participating in multiple sports will have to create clearances for each sport.

## COMPLETE ALL REQUIRED FIELDS

Student Information, Parent/Guardian Information, Medical History, Signature Forms, and upload any File(s).

**Student Info & Parent Guardian Info**

If you have previously used Athletic Clearance select student or parent/guardian from the dropdown menu. Most fields will autofill with previous information. **Be sure to update the fields that are not autofilled.**

**Files** To search for previously uploaded files, use the "Choose Existing File" button on the Files Page.

> MAKE SURE TO CLICK SAVE & CONTINUE AFTER COMPLETING THE FILES PAGE TO SUBMIT THE CLEARANCE.

# Confirmation message

Your clearance is ready for review by your school once you have reached the **CONFIRMATION MESSAGE** page.

### THE STUDENT IS NOT CLEARED YET! The school must review and clear the student. An email notification will be sent once the school has reviewed and cleared the student for participation.

### SUPPORT@HOMECAMPUS.COM CONTACT HOME CAMPUS

HOMECAMPUS.COM

### QUESTIONS?

USE THE HELP ICON AT THE BOTTOM RIGHT SCREEN FOR ASSISTANCE!

**ATHLETICCLEARANCE.com** 

V Username (Ema

 $\bullet - \bullet \bullet$  $\bullet$ 

Remove Sport

Kayla Dempsey, Raymond Dempsey<br>Parent Guardian #1

just one file for the EL2

Files

Choose Existing File  $\rho$   $\omega$ DnGkzB4

Choose Existing File

Clearance Cotun

 $\qquad \qquad \textcircled{\scriptsize{\textcircled{\#}}}\qquad \qquad \textcircled{\scriptsize{\textcircled{\#}}}\qquad \qquad \textcircled{\scriptsize{\textcircled{\#}}}\qquad \qquad \textcircled{\scriptsize{\textcircled{\#}}}\qquad \qquad \textcircled{\scriptsize{\textcircled{\#}}}\qquad \qquad \textcircled{\scriptsize{\textcircled{\#}}}\qquad \qquad \textcircled{\scriptsize{\textcircled{\#}}}\qquad \qquad \textcircled{\scriptsize{\textcircled{\#}}}\qquad \qquad \textcircled{\scriptsize{\textcircled{\#}}}\qquad \qquad \textcircled{\scriptsize{\textcircled{\#}}}\qquad \qquad \textcircled{\scriptsize{\textcircled{\#}}$ Student Parent/Guardian Medical Program Information Signatures Files

> School:  $\begin{picture}(60,6) \put(0,0){\line(1,0){155}} \put(15,0){\line(1,0){155}} \put(15,0){\line(1,0){155}} \put(15,0){\line(1,0){155}} \put(15,0){\line(1,0){155}} \put(15,0){\line(1,0){155}} \put(15,0){\line(1,0){155}} \put(15,0){\line(1,0){155}} \put(15,0){\line(1,0){155}} \put(15,0){\line(1,0){155}} \put(15,0){\line(1,0){155}} \put$

Password

 $_{\rm{Succh}}$ 

Sport

Sign In

Florida

7 Help